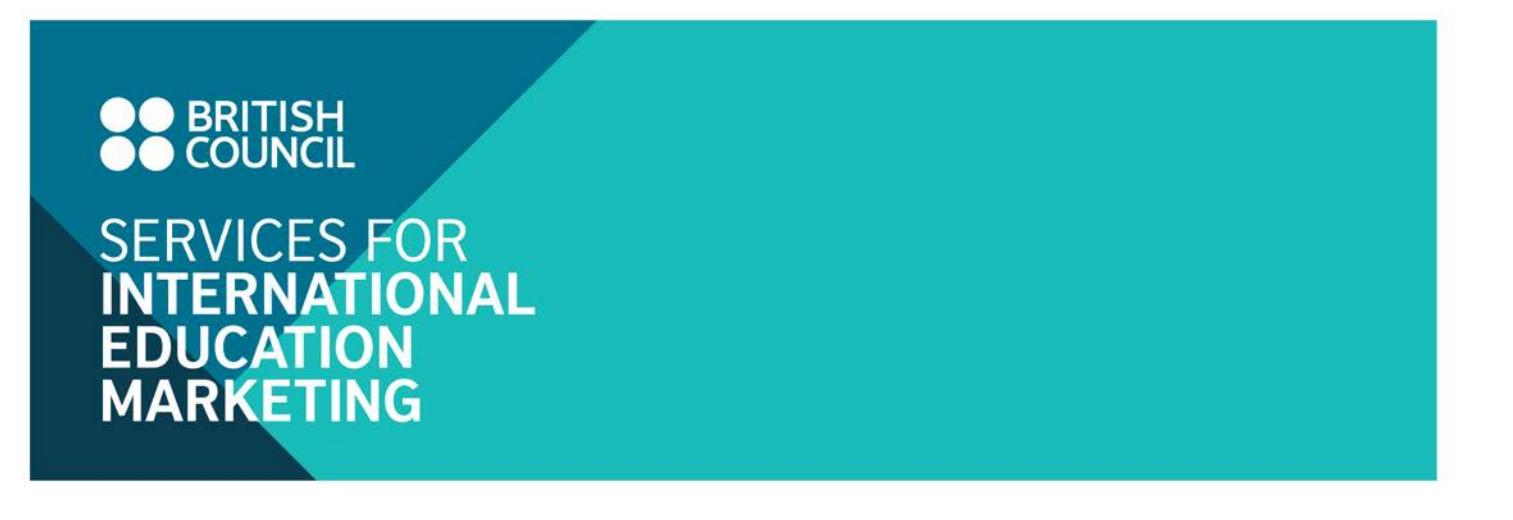

Access to the Education Intelligence: Interactive Access free trial

1. Login on British Council SIEM website [\(www.britishcouncil.org/SIEM\)](http://www.britishcouncil.org/SIEM)

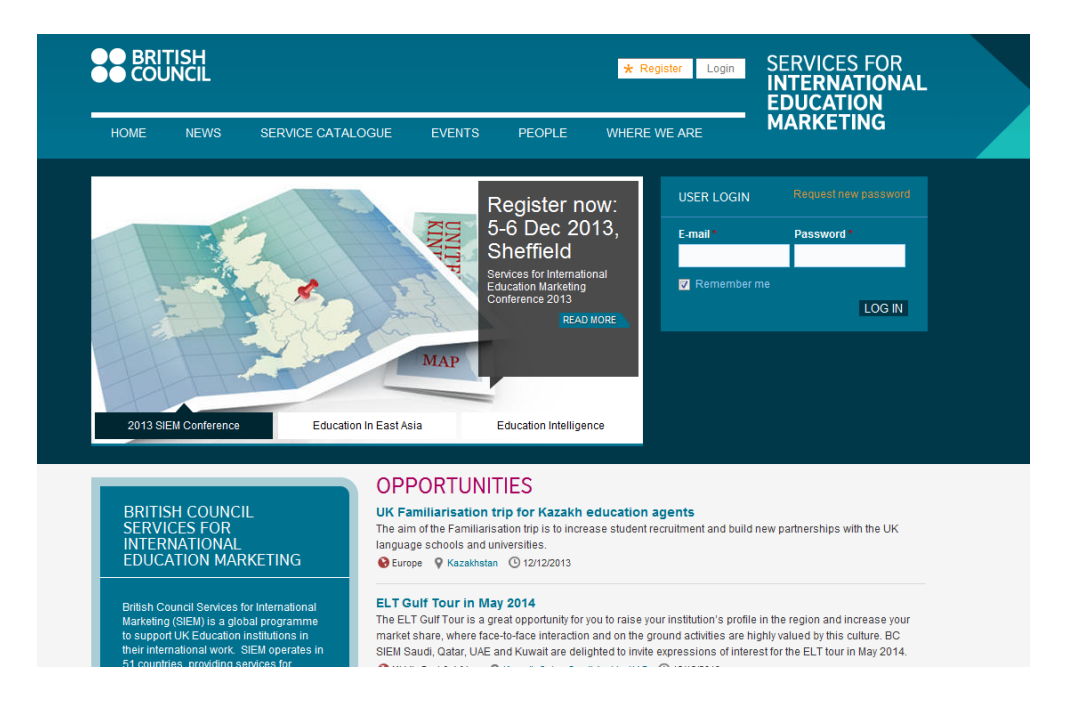

2. Click on the hyperlink to the Education Intelligence: Interactive Access on the user panel after login

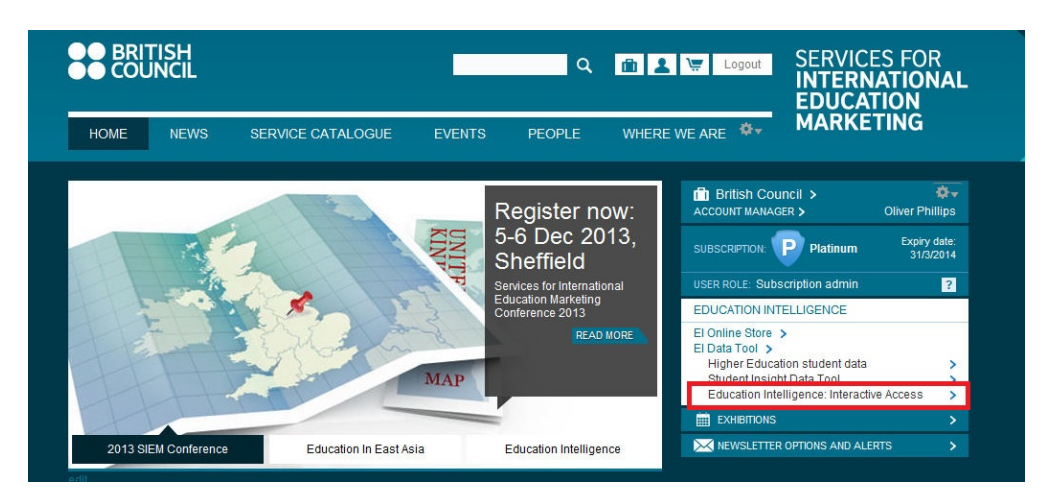

**www.britishcouncil.org/siem**

3. A popup page will appear, as shown below, where you can find your unique login details to enter the tool. Please note that this login is now different from your BC SIEM website login. Click on "Start using Education Intelligence: Interactive Access" to enter the tool.

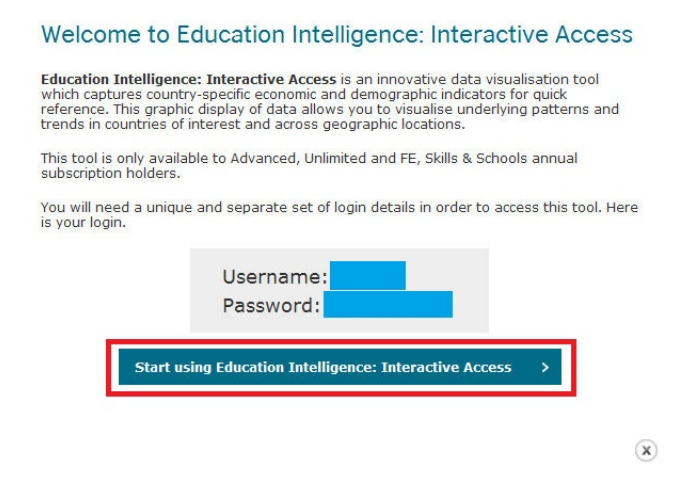

4. You will be then directed to the Interactive Access login page where you will be prompted to enter your unique username and password.

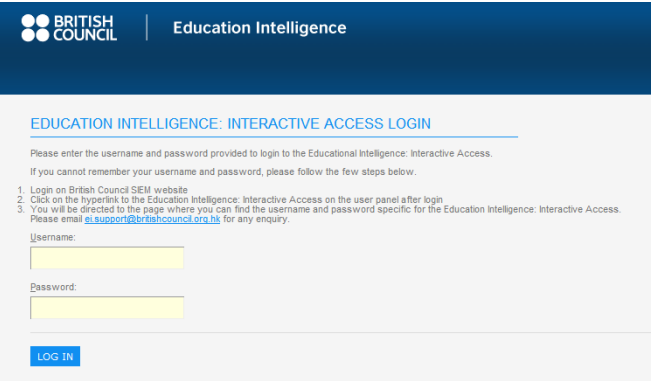

**5.** You will see the screen below if you successfully enter the Education Intelligence: Interactive Access.

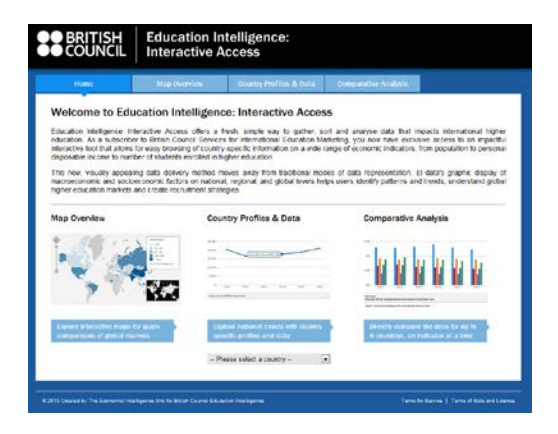

**www.britishcouncil.org/siem**